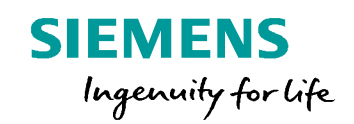

# **Post Configurator Enablement** Okuma Controller

**Unrestricted © Siemens AG 2016 Realize innovation. Realize innovation. Realize innovation.** 

#### **SIEMENS**

### **Capabilities**

- Post processor for the Okuma controller family can be created with Post Configurator
- Supported Versions:
	- OSP-100 L/M
	- OSP-200 L/M
	- OSP-300 L/M
- **Note:** This is a preview feature in NX11.0.1
- Available with Post Configurator v4.1.2

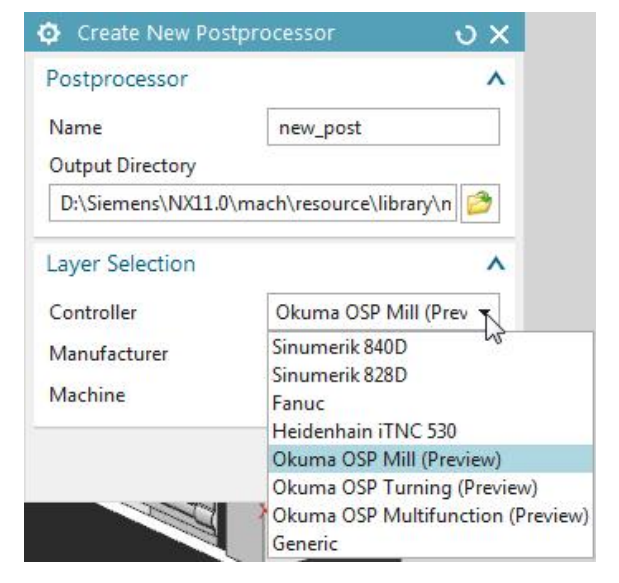

**Unrestricted © Siemens AG 2016** Page 2 25.11.2016 Siemens PLM Software

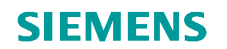

## **Special functions**

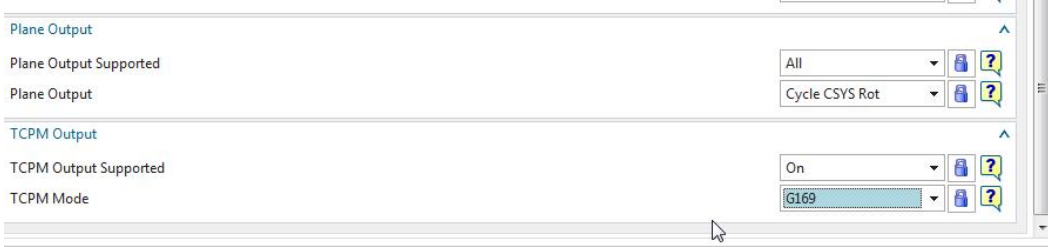

- ¾ Support of G169
- ¾ One library for 3 different Okuma controls

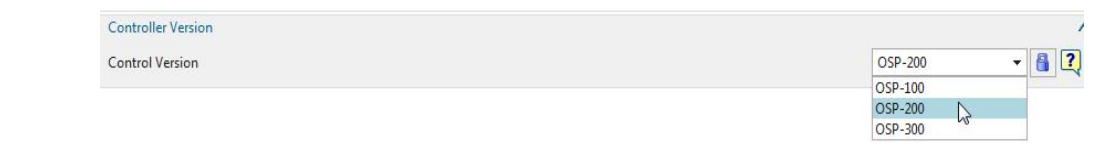

**Unrestricted © Siemens AG 2016** Page 3 25.11.2016 25.11.2016

### **How to set up a Okuma milling post**

- Open Post Configurator
- Click create a new post processor
- Select your preferred Okuma controller
- Select the preferred Manufacturer/ Machine Layer or use your own
- With clicking OK post is created
- Change settings in UI for the specific post

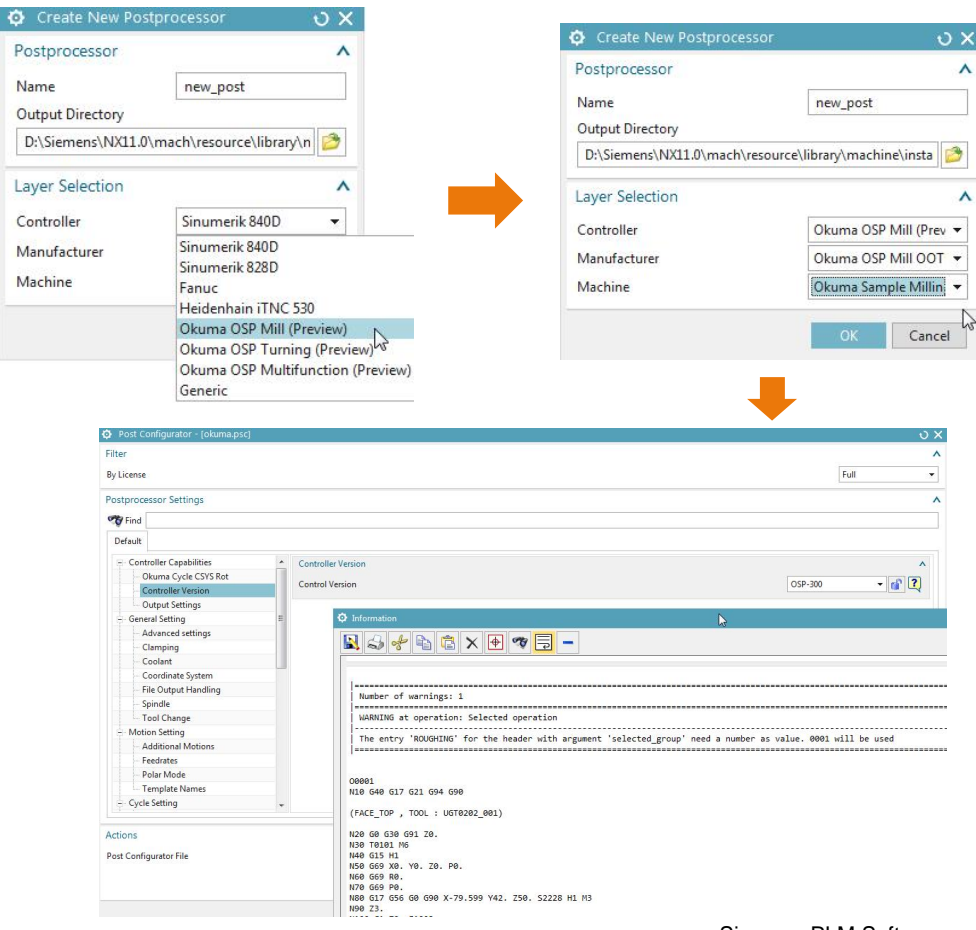

**Unrestricted © Siemens AG 2016** Page 4 25.11.2016 Siemens PLM Software

### **SIEMENS**

**SIEMENS** 

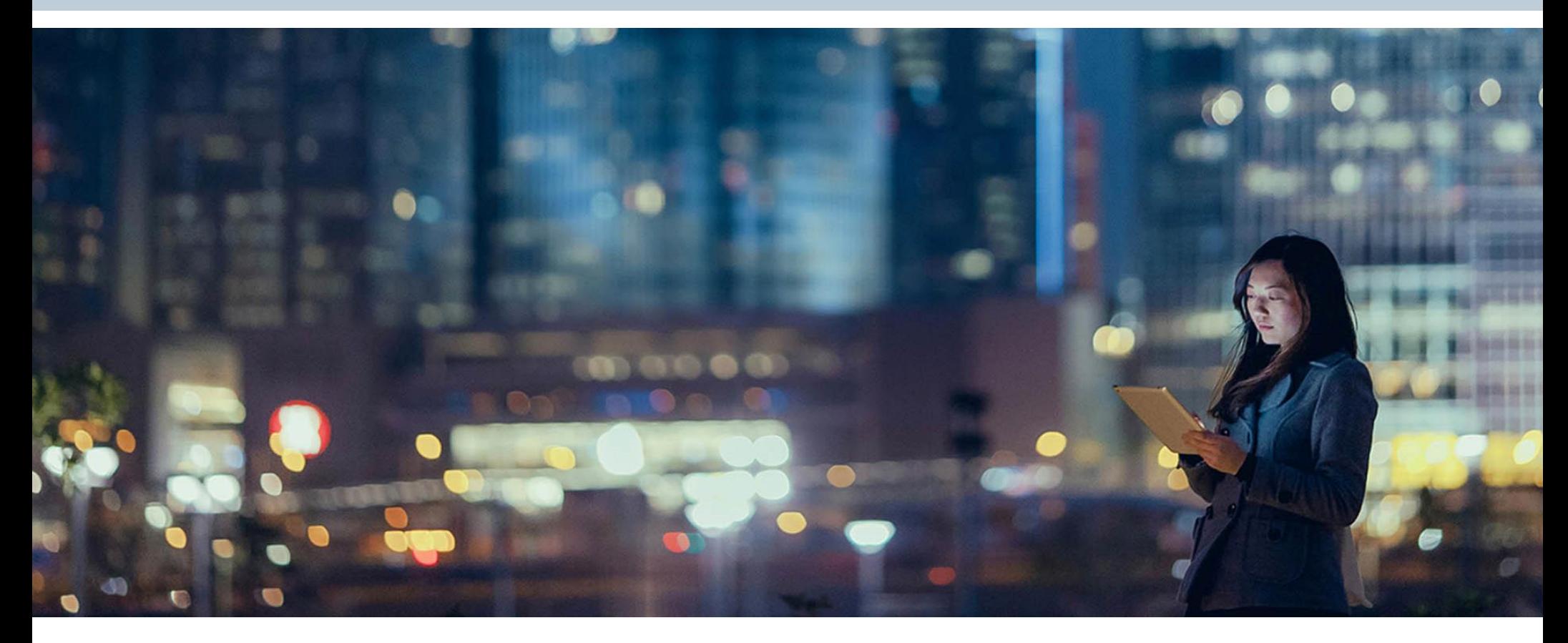

**Unrestricted © Siemens AG 2016** Page 5 25.11.2016 25.11.2016

**Q&A**